# Handling touch input in Windows\* 8 Applications

With the growing number of devices supporting touch, handling the touch interaction method in your applications is more and more important.

Windows\* 8 standard controls and templates already handle touch perfectly, so if you only use them, you don't really need to know what is under the hood.

But if you have a desktop application or if you want to build some custom controls (for a game, for example), then you need to know how to handle touch properly.

Applications that worked on Windows 7 will survive:

- If your application only handles mouse events, touch events will fall back to these (you will only miss the hover event)
- If your application handles Windows 7 touch events (WM\_TOUCH / WM\_GESTURE APIs) that's fine, these APIs are still available.

In both cases, you should consider improving your application by using the new Windows 8 input APIs, as they will help you provide consistency with other applications and a better overall user experience.

If your application was not designed to handle touch, you may also have to make modifications to the user interface for it to be more touch friendly: larger controls, less clutter, etc. You can find more advice on touch-compatible interface design here: [Designing for Ultrabook™ Devices and Touch](http://software.intel.com/en-us/articles/designing-for-ultrabook-devices-and-touch-enabled-desktop-applications)-enabled [Desktop Applications](http://software.intel.com/en-us/articles/designing-for-ultrabook-devices-and-touch-enabled-desktop-applications)

### Developing for touch without a touch-enabled device

If you don't have any touch-enabled devices, you can still try your desktop or Windows Store application inside the Windows 8 simulator shipped with Visual Studio\* 2012 on Windows 8.

That tool can be found in "C:\Program Files (x86)\Common Files\Microsoft Shared\Windows Simulator\11.0\ Microsoft.Windows.Simulator.exe."

You can launch any application inside it, like from your regular session:

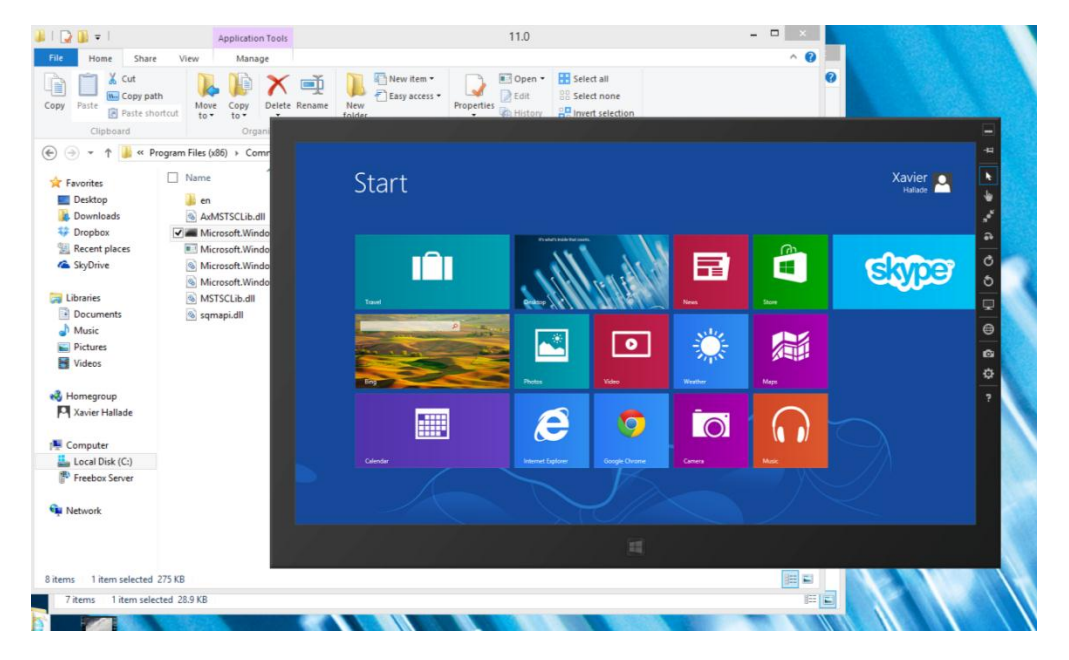

Windows 8 Store apps can also directly be launched inside the simulator from Visual Studio:

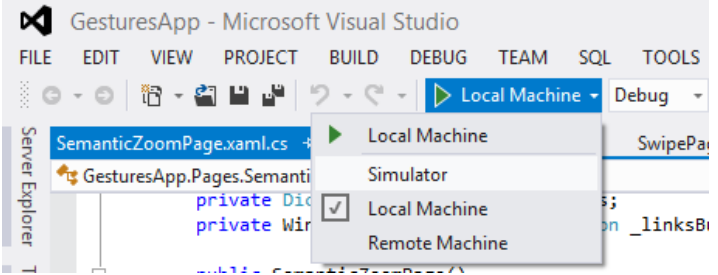

Then you can choose the interaction mode on the right side of the simulator. The default is mouse, but the other three are the interesting ones: single touch, pinch to zoom, and rotation modes.

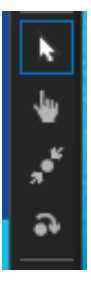

Dual touch modes work using mouse left click + wheel to zoom or rotate.

### Windows 8 OS touch interactions

To provide a good user experience, your app needs to at least be consistent with OS-wide gestures:

#### Handling Touch Input in Windows 8 Applications | Xavier Hallade

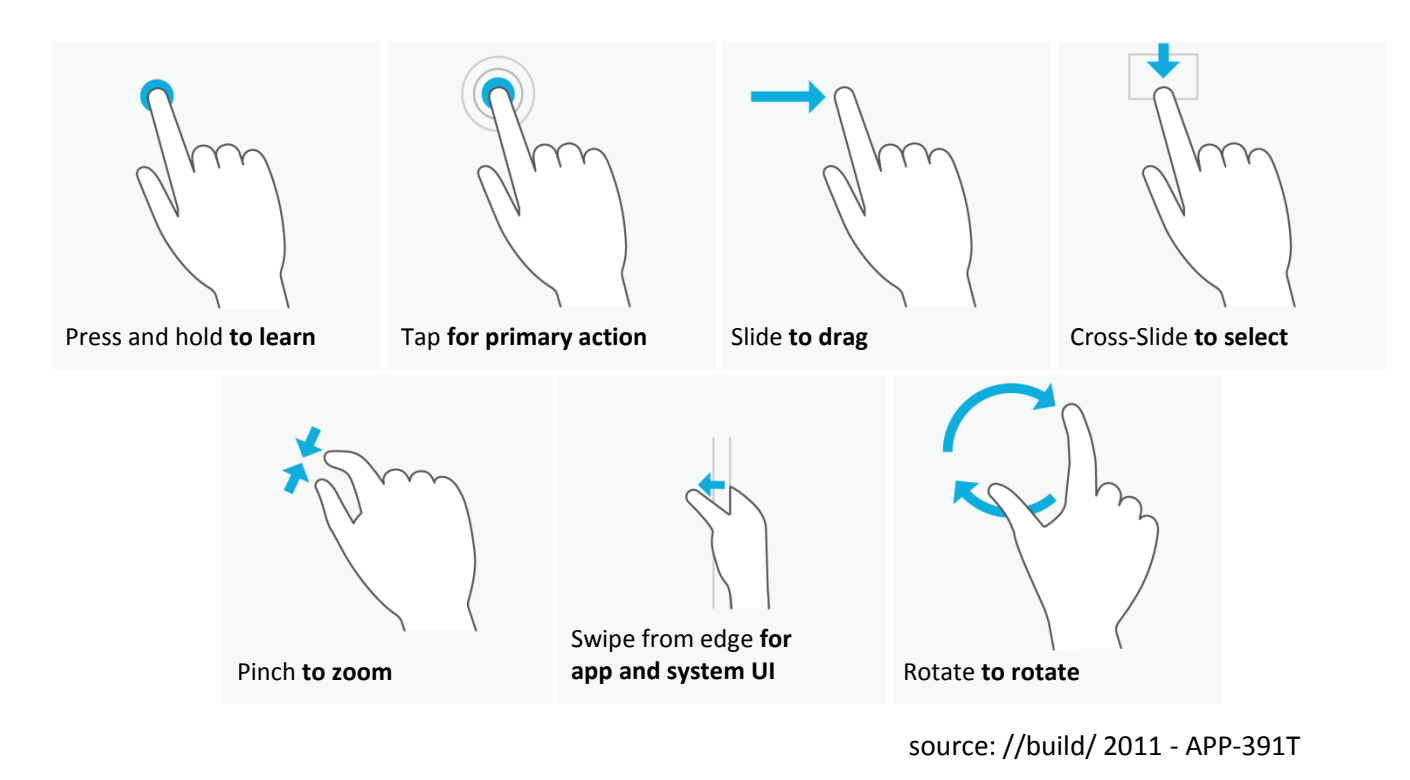

### Pointer input concept

#### **Overview**

Handling more than one input method in applications can be tedious. Fortunately, Microsoft introduced the unified "Pointer" input with Windows 8:

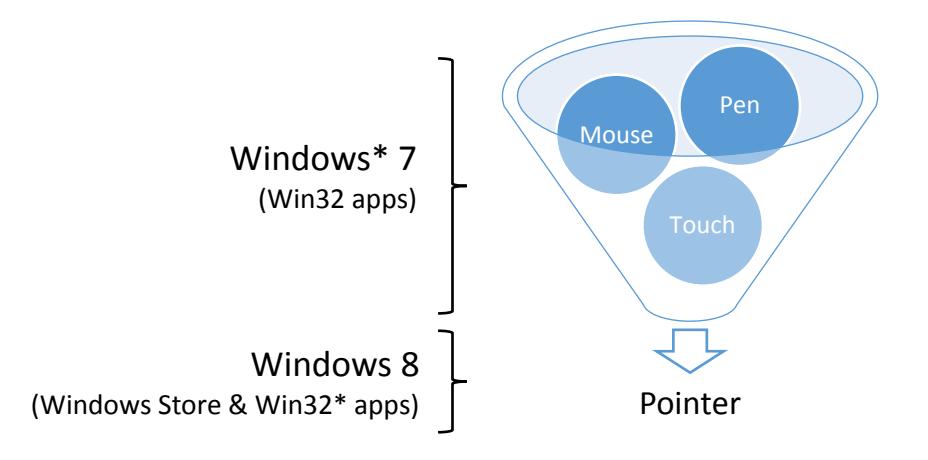

The Pointer input abstracts/includes the Mouse/Pen/Touch input methods. Coding for Pointers allows you to code only once to handle all these input methods.

Pointer events are the most basic thing you will be able to get. You can get these on any Windows 8 XAML UI Element as well as on ICoreWindow. On the HTML5 side, these events are available, but with slightly different names, prefixed with MS.: MSPointerDown, MSPointerMove, MSPointerUp.

The Win32\* equivalents of pointer events are WM\_POINTERXXX messages, you can receive these in your Win32 window callback function. For Win32 applications, WM\_POINTERXXX messages don't include mouse messages by default. You first need to call EnableMouseInPointer(true) to get the completely unified pointer messages.

### Pointer Events (XAML / JS / Win32)

- [PointerPressed](http://msdn.microsoft.com/en-us/library/windows/apps/windows.ui.xaml.uielement.pointerpressed.aspx) / [MSPointerDown](http://msdn.microsoft.com/en-us/library/windows/apps/hh465891.aspx) [/ WM\\_POINTERDOWN](http://msdn.microsoft.com/en-us/library/windows/desktop/hh454923(v=vs.85).aspx)
- [PointerMoved](http://msdn.microsoft.com/en-US/library/windows/apps/windows.ui.xaml.uielement.pointermoved) [/ MSPointerMove](http://msdn.microsoft.com/en-us/library/windows/apps/hh465899.aspx) [/ WM\\_POINTERUPDATE](http://msdn.microsoft.com/en-us/library/windows/desktop/hh454929(v=vs.85).aspx)
- [PointerReleased](http://msdn.microsoft.com/en-US/library/windows/apps/windows.ui.xaml.uielement.pointerreleased) / [MSPointerUp](http://msdn.microsoft.com/en-us/library/windows/apps/hh465912.aspx) [/ WM\\_POINTERUP](http://msdn.microsoft.com/en-us/library/windows/desktop/hh454928(v=vs.85).aspx)
- [PointerEntered](http://msdn.microsoft.com/en-US/library/windows/apps/windows.ui.xaml.uielement.pointerentered) / [MSPointerHover](http://msdn.microsoft.com/en-us/library/windows/apps/hh465895.aspx) / [WM\\_POINTERENTER:](http://msdn.microsoft.com/en-us/library/windows/desktop/hh454924(v=vs.85).aspx) hover/over state started.
- [PointerExited](http://msdn.microsoft.com/en-US/library/windows/apps/windows.ui.xaml.uielement.pointerexited) [/ MSPointerOut](http://msdn.microsoft.com/en-us/library/windows/apps/hh465904.aspx) / [WM\\_POINTERLEAVE:](http://msdn.microsoft.com/en-us/library/windows/desktop/hh454926(v=vs.85).aspx) hover/over state ended.
- [PointerCanceled](http://msdn.microsoft.com/en-US/library/windows/apps/windows.ui.xaml.uielement.pointercanceled) / [MSPointerCancel](http://msdn.microsoft.com/en-us/library/windows/apps/hh868516.aspx) /: Pointer lost (touch canceled by pen coming into range, too many contacts, user log off…).
- [PointerCaptureLost](http://msdn.microsoft.com/en-US/library/windows/apps/windows.ui.xaml.uielement.pointercapturelost) / [MSLostPointerCapture](http://msdn.microsoft.com/en-us/library/windows/apps/hh465883.aspx) [/ WM\\_POINTERCAPTURECHANGED](http://msdn.microsoft.com/en-us/library/windows/desktop/hh454922(v=vs.85).aspx)
- [PointerWheelChanged](http://msdn.microsoft.com/en-US/library/windows/apps/windows.ui.xaml.uielement.pointerwheelchanged) / / WM POINTER(H)WHEEL: Standard or horizontal wheel state changed of at least one detent since last event.

Higher level objects like XAML UI elements directly provide Gesture and Manipulation events:

### Gesture Events

- [Tapped](http://msdn.microsoft.com/en-us/library/windows/apps/windows.ui.xaml.uielement.tapped)
- [DoubleTapped](http://msdn.microsoft.com/en-us/library/windows/apps/windows.ui.xaml.uielement.doubletapped)
- [RightTapped:](http://msdn.microsoft.com/en-us/library/windows/apps/windows.ui.xaml.uielement.righttapped) Long Tap, equivalent to a right click
- [Holding](http://msdn.microsoft.com/en-us/library/windows/apps/windows.ui.xaml.uielement.holding) / MSGestureHold: Fired before Pointer release.

#### Manipulation Events

- [ManipulationStarting](http://msdn.microsoft.com/en-us/library/windows/apps/windows.ui.xaml.uielement.manipulationstarting)
- **•** [ManipulationStarted](http://msdn.microsoft.com/en-us/library/windows/apps/windows.ui.xaml.uielement.manipulationstarted)
- [ManipulationDelta](http://msdn.microsoft.com/en-us/library/windows/apps/windows.ui.xaml.uielement.manipulationdelta)
- **•** [ManipulationCompleted](http://msdn.microsoft.com/en-us/library/windows/apps/windows.ui.xaml.uielement.manipulationcompleted)
- [ManipulationInertiaStarting](http://msdn.microsoft.com/en-us/library/windows/apps/windows.ui.xaml.uielement.manipulationinertiastarting)

Manipulation events can provide information on zooming, rotating, and panning, and they also provide inertia. They can be configured using [ManipulationMode](http://msdn.microsoft.com/fr-fr/library/windows/apps/windows.ui.xaml.input.manipulationmodes) to toggle inertia or allow only some interactions/add constraints (like rails for translation on X/Y).

In Windows 8 Store apps using HTML5/JavaScript\*, you can use a WinRT [GestureRecognizer](http://msdn.microsoft.com/en-us/library/windows/apps/windows.ui.input.gesturerecognizer) to get these events.

If you want your application to also work inside IE10 (i.e., without WinJS), you can use an [MSGesture](http://msdn.microsoft.com/en-us/library/windows/apps/hh968035.aspx) object. It will trigger these events that are equivalent to manipulation events: [MSGestureStart,](http://msdn.microsoft.com/en-us/library/windows/apps/hh465869.aspx) [MSGestureEnd,](http://msdn.microsoft.com/en-us/library/windows/apps/hh465862.aspx) [MSInertiaStart,](http://msdn.microsoft.com/en-us/library/windows/apps/hh465879.aspx) and [MSManipulationStateChanged](http://msdn.microsoft.com/en-us/library/windows/apps/hh465887.aspx) and these gesture events: [MSGestureTap,](http://msdn.microsoft.com/en-us/library/windows/apps/hh465871.aspx) [MSGestureHold.](http://msdn.microsoft.com/en-us/library/windows/apps/hh465866.aspx)

Note: Manipulation events are also available for C#/WPF 4.x desktop apps like they were under Windows 7, without ManipulationMode.

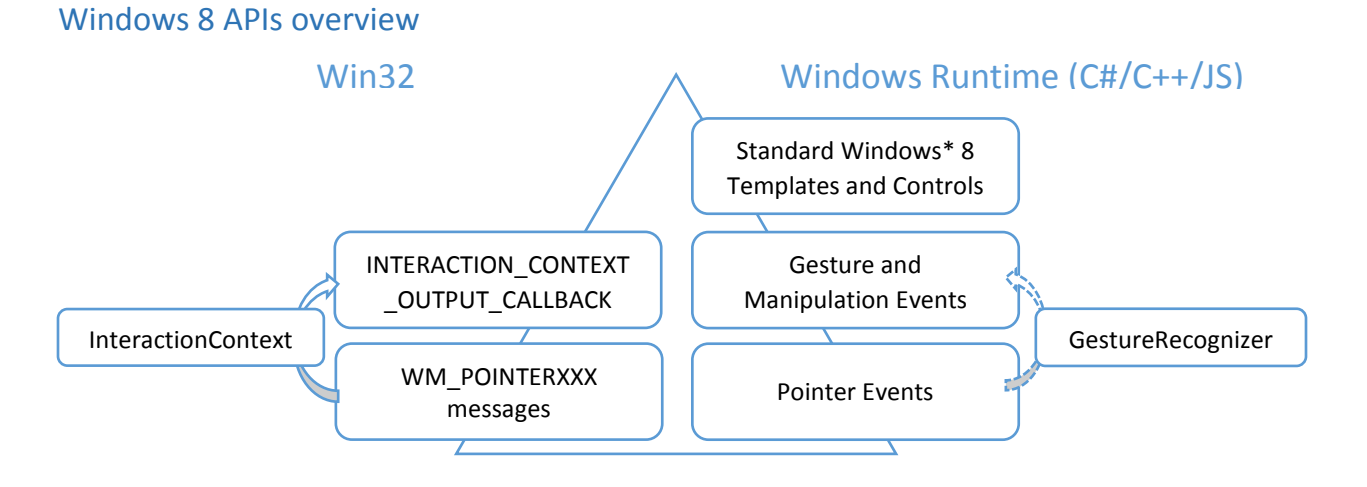

If the object you are dealing with doesn't trigger gesture events, you can send the pointer events to a [GestureRecognizer.](http://msdn.microsoft.com/en-us/library/windows/apps/windows.ui.input.gesturerecognizer) The GestureRecognizer will trigger selected gestures and manipulations events as well as **dragging** and **[cross-sliding](http://msdn.microsoft.com/en-us/library/windows/apps/hh465299.aspx) events**.

InteractionContext is the Win32 equivalent of the GestureRecognizer from the Windows Runtime API. The [Interaction Context](http://msdn.microsoft.com/en-us/library/windows/desktop/hh448840(v=vs.85).aspx) object trigger[s INTERACTION\\_CONTEXT\\_OUTPUT\\_CALLBACK](http://msdn.microsoft.com/en-us/library/windows/desktop/hh448846(v=vs.85).aspx) associated with the different gestures/manipulations.

Something else you can integrate in your touch-enabled application is an [InkRecognizer.](http://msdn.microsoft.com/en-us/library/windows/apps/windows.ui.input.inking.inkrecognizer) It allows you to recognize handwriting from desktop apps as well as from Windows 8 Store apps.

You can also inject touch events from desktop applications using the [Touch Injection API.](http://social.technet.microsoft.com/wiki/contents/articles/6460.simulating-touch-input-in-windows-8-preview-versions-using-touch-injection-api-en-us.aspx)

### Summary of ways to integrate touch within your application

Here is a wrap-up of the ways to handle touch input depending on the objects / application types you are dealing with:

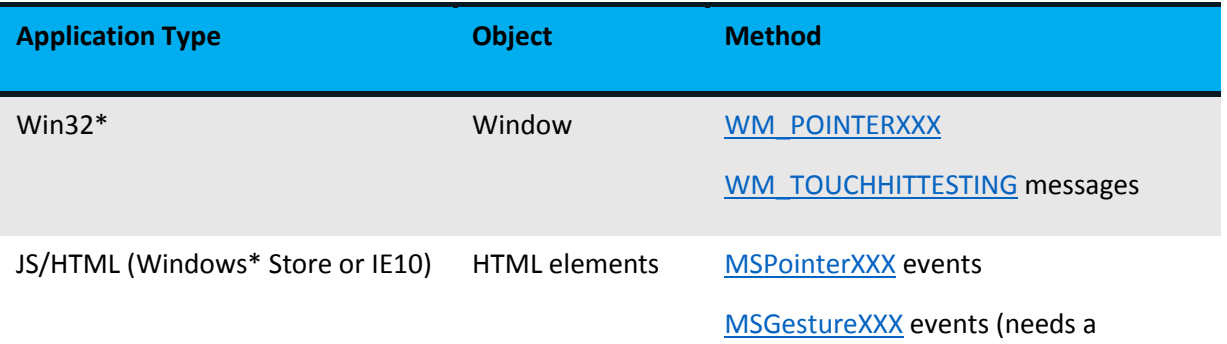

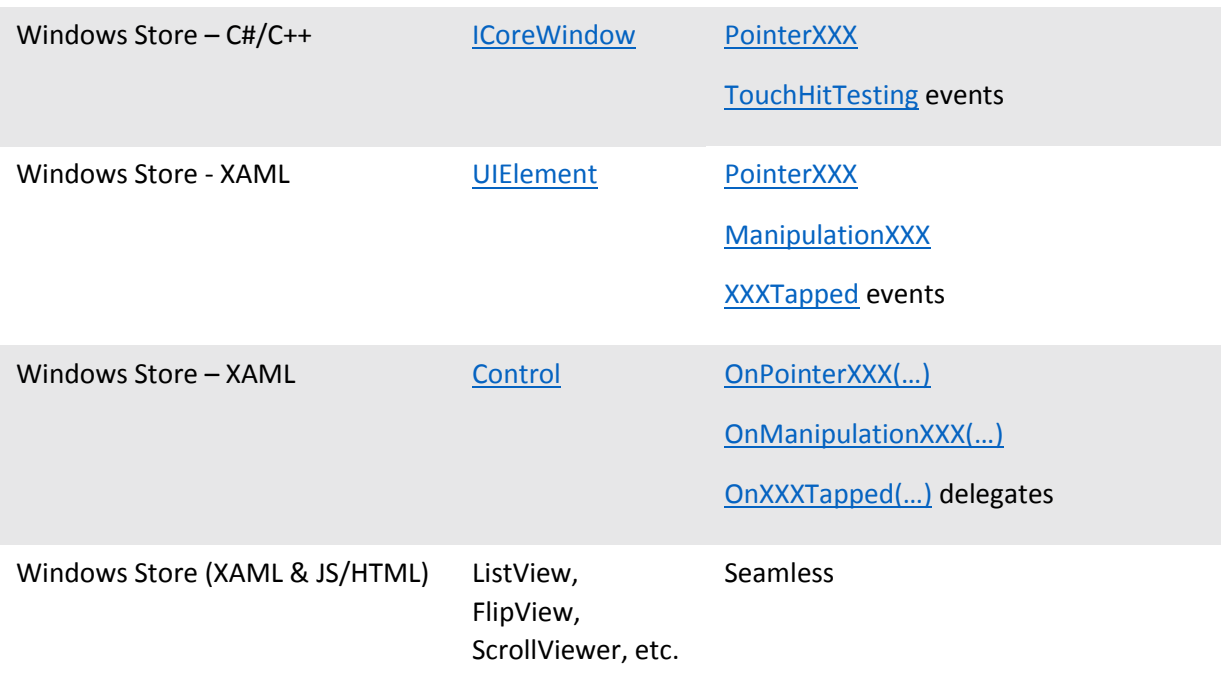

#### [MSGesture](http://msdn.microsoft.com/en-us/library/ie/hh968249(v=vs.85).aspx) object to be triggered)

# Sample codes

### Win32\* [touch/Interaction Context](http://software.intel.com/en-us/articles/comparing-touch-coding-techniques-windows-8-desktop-touch-sample) sample – Intel

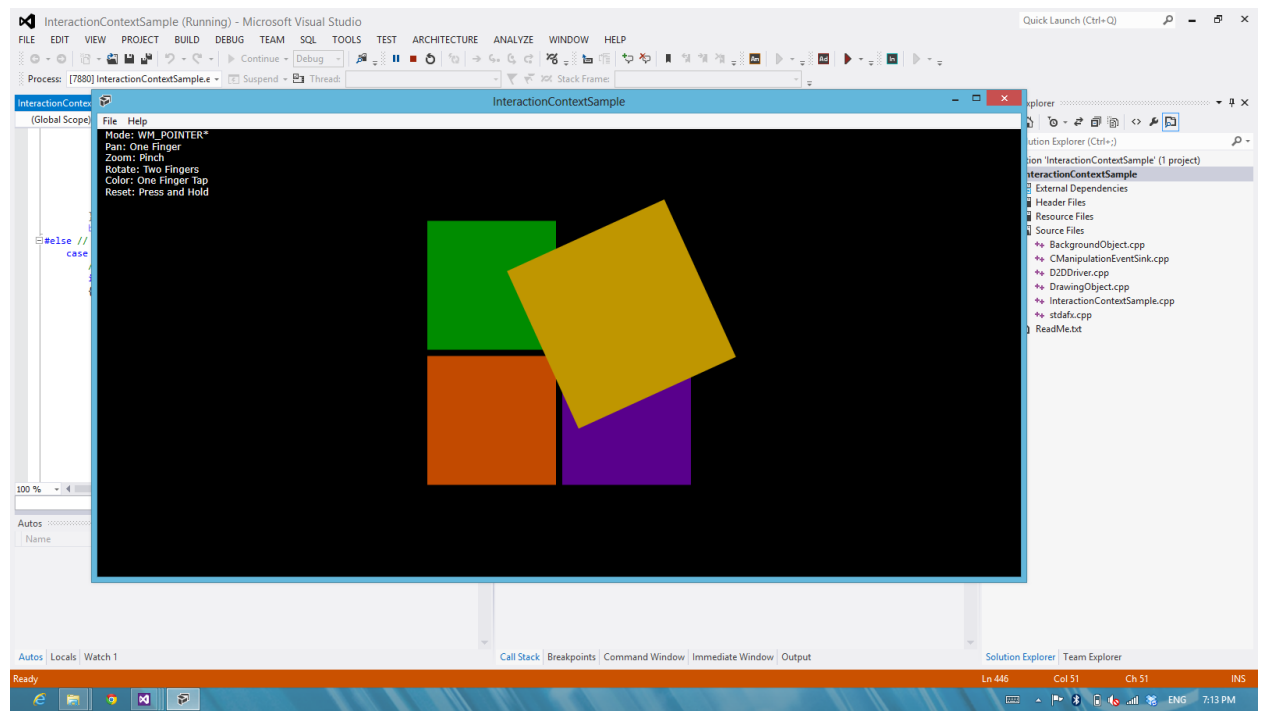

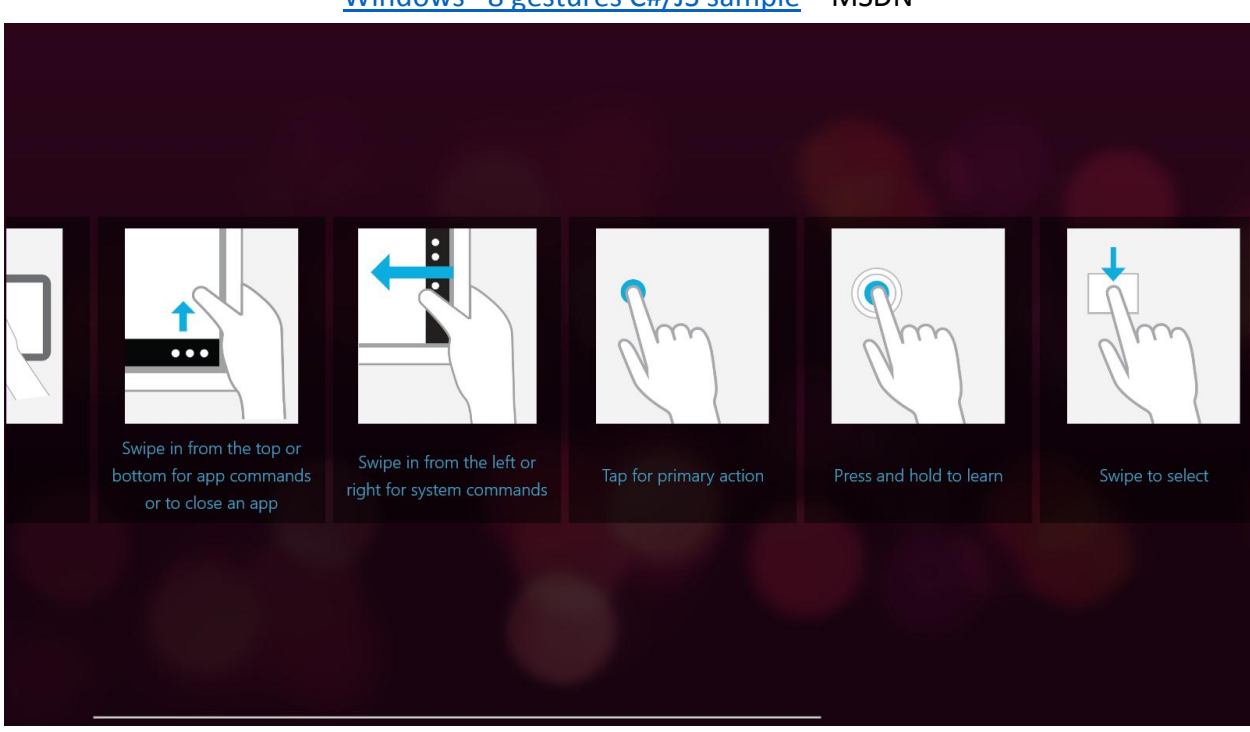

# Windows\* [8 gestures C#/JS sample](http://code.msdn.microsoft.com/windowsapps/Input-Windows-8-gestures-62c6689b) – MSDN

### DirectX\* [Touch input C++ sample](http://code.msdn.microsoft.com/windowsapps/Simple-Direct3D-Touch-f98db97e) – MSDN

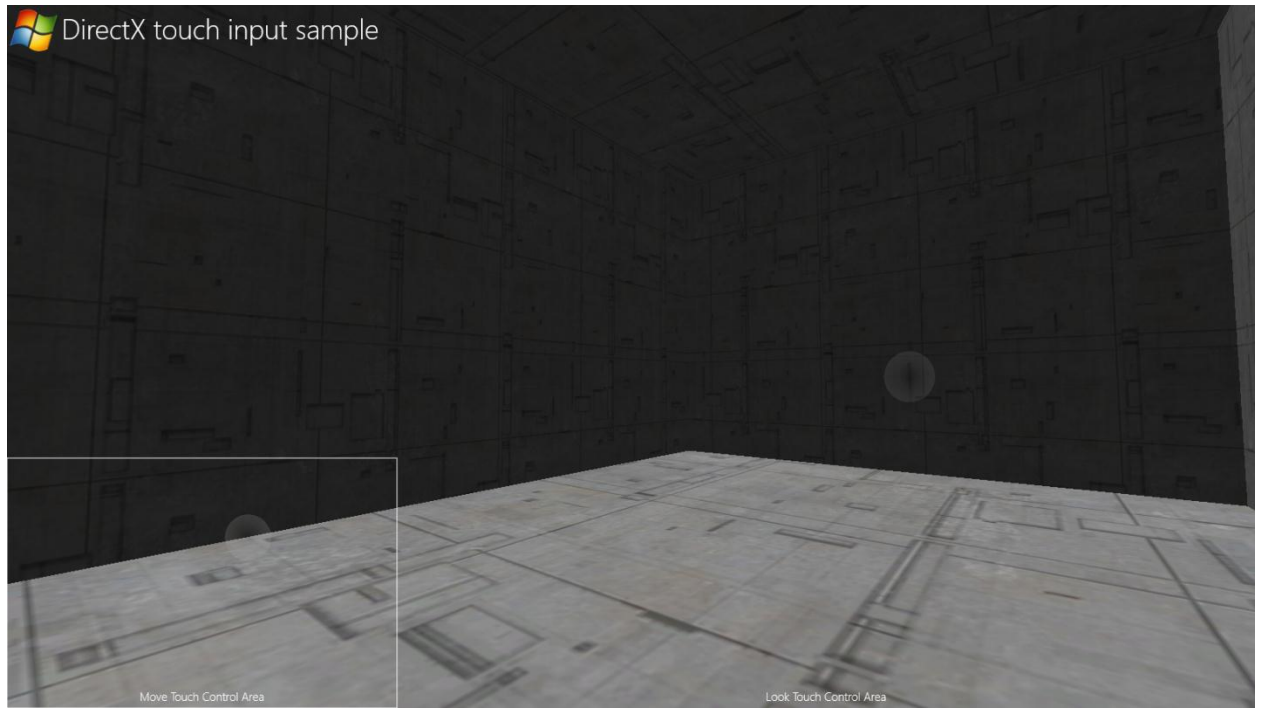

[InkRecognizer JS sample](http://code.msdn.microsoft.com/windowsapps/Ink-App-sample-61abaec3) – MSDN

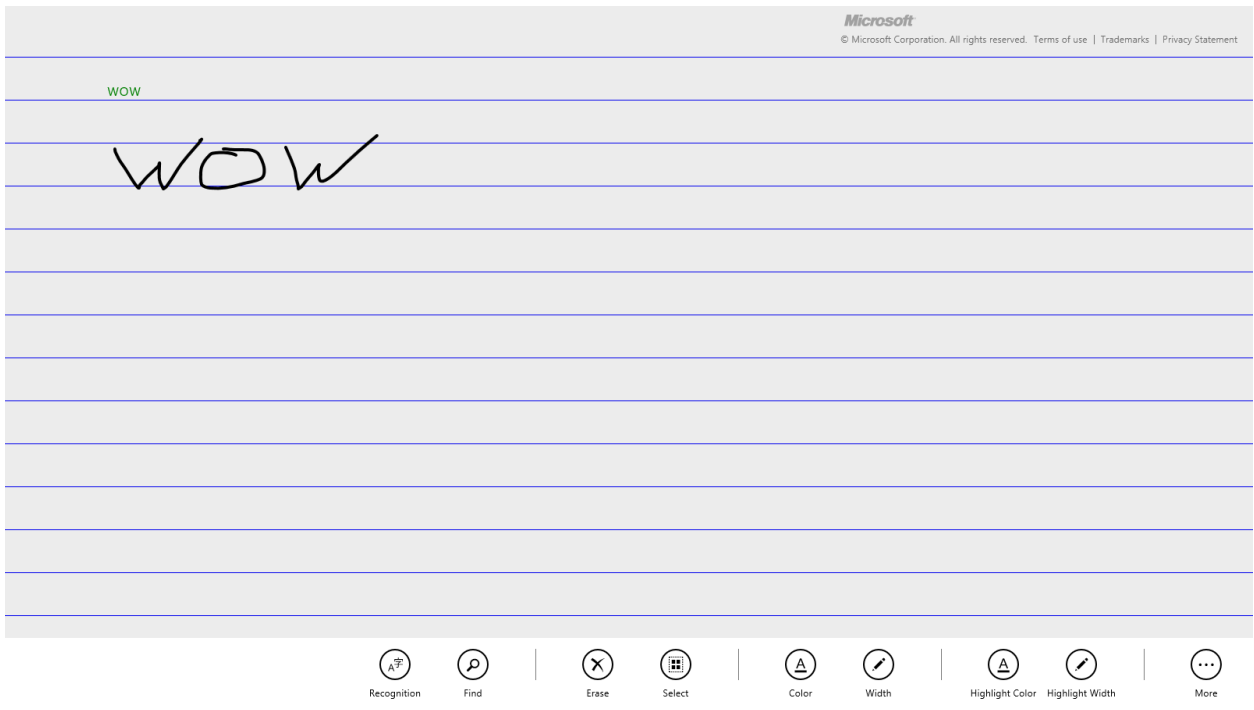

#### **Notices**

INFORMATION IN THIS DOCUMENT IS PROVIDED IN CONNECTION WITH INTEL PRODUCTS. NO LICENSE, EXPRESS OR IMPLIED, BY ESTOPPEL OR OTHERWISE, TO ANY INTELLECTUAL PROPERTY RIGHTS IS GRANTED BY THIS DOCUMENT. EXCEPT AS PROVIDED IN INTEL'S TERMS AND CONDITIONS OF SALE FOR SUCH PRODUCTS, INTEL ASSUMES NO LIABILITY WHATSOEVER AND INTEL DISCLAIMS ANY EXPRESS OR IMPLIED WARRANTY, RELATING TO SALE AND/OR USE OF INTEL PRODUCTS INCLUDING LIABILITY OR WARRANTIES RELATING TO FITNESS FOR A PARTICULAR PURPOSE, MERCHANTABILITY, OR INFRINGEMENT OF ANY PATENT, COPYRIGHT OR OTHER INTELLECTUAL PROPERTY RIGHT.

UNLESS OTHERWISE AGREED IN WRITING BY INTEL, THE INTEL PRODUCTS ARE NOT DESIGNED NOR INTENDED FOR ANY APPLICATION IN WHICH THE FAILURE OF THE INTEL PRODUCT COULD CREATE A SITUATION WHERE PERSONAL INJURY OR DEATH MAY OCCUR.

Intel may make changes to specifications and product descriptions at any time, without notice. Designers must not rely on the absence or characteristics of any features or instructions marked "reserved" or "undefined." Intel reserves these for future definition and shall have no responsibility whatsoever for conflicts or incompatibilities arising from future changes to them. The information here is subject to change without notice. Do not finalize a design with this information.

The products described in this document may contain design defects or errors known as errata which may cause the product to deviate from published specifications. Current characterized errata are available on request.

Contact your local Intel sales office or your distributor to obtain the latest specifications and before placing your product order.

Copies of documents which have an order number and are referenced in this document, or other Intel literature, may be obtained by calling 1-800-548-4725, or go to: <http://www.intel.com/design/literature.htm>

Software and workloads used in performance tests may have been optimized for performance only on Intel microprocessors. Performance tests, such as SYSmark\* and MobileMark\*, are measured using specific computer systems, components, software, operations, and functions. Any change to any of those factors may cause the results to vary. You should consult other information and performance tests to assist you in fully evaluating your contemplated purchases, including the performance of that product when combined with other products.

Any software source code reprinted in this document is furnished under a software license and may only be used or copied in accordance with the terms of that license.

Intel, the Intel logo, and Ultrabook are trademarks of Intel Corporation in the US and/or other countries.

Copyright © 2012 Intel Corporation. All rights reserved.

\*Other names and brands may be claimed as the property of others.